Warning: I'm terrible at documentation, so if any section is unclear please do not hesitate to contact me either via email, reddit or discord, where I can better help you with your problem.

# Follow instructions to see the order of assembly

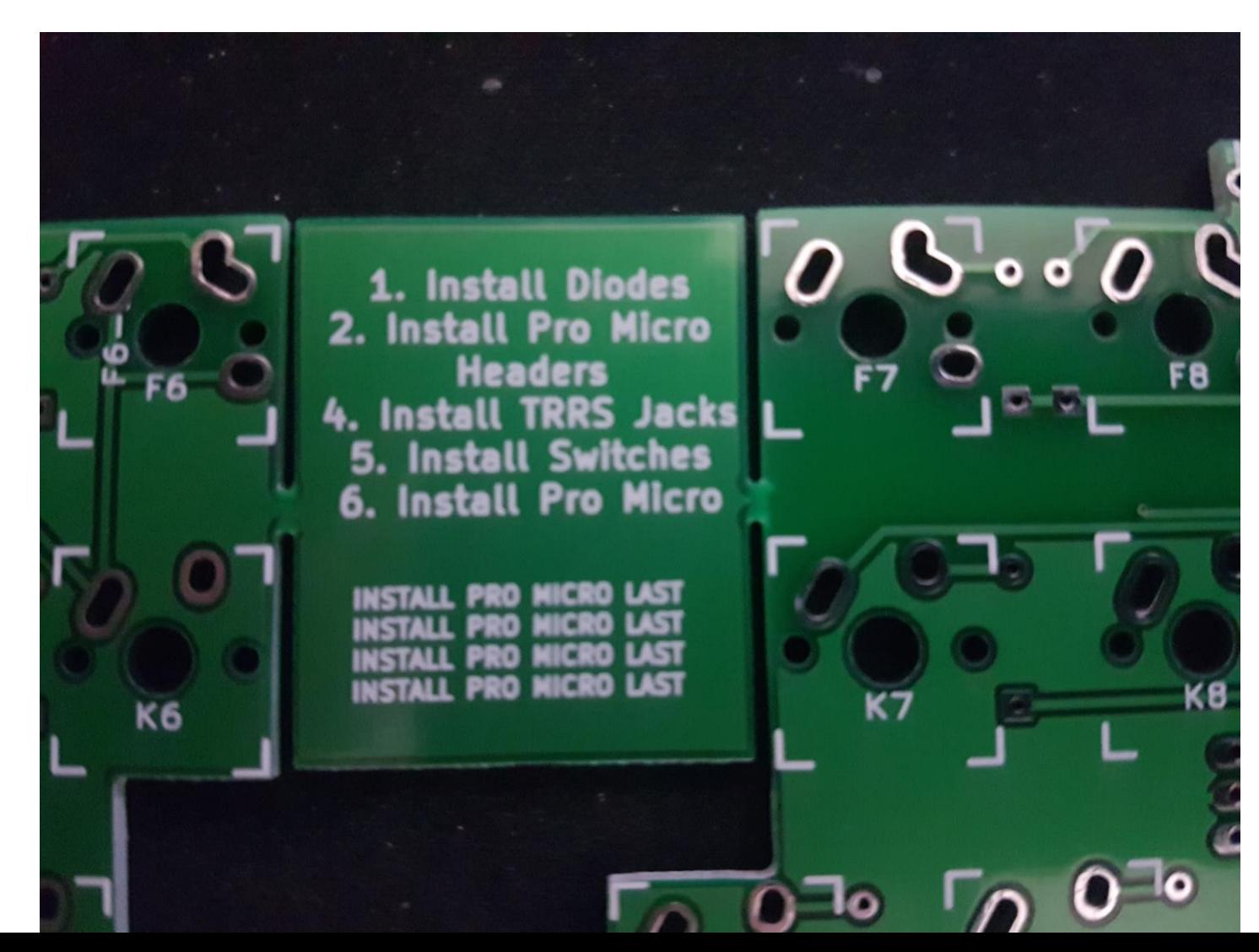

# Solder the diodes, black line pointing towards the square pad

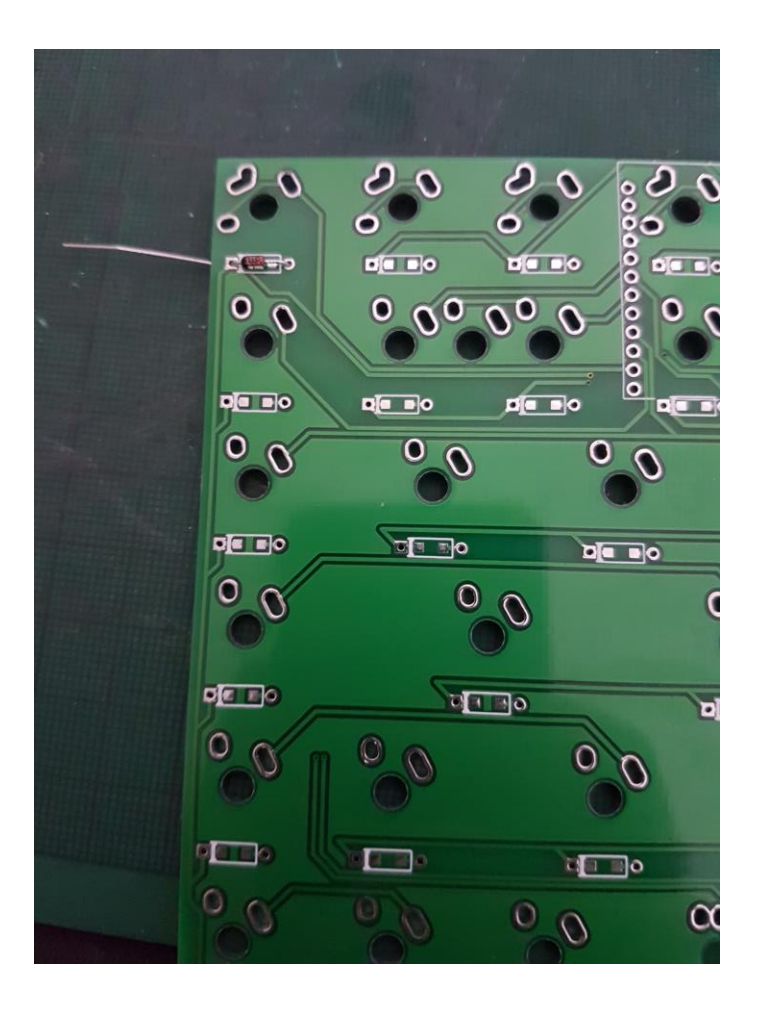

### Solder Pro Micro headers/trrs jacks

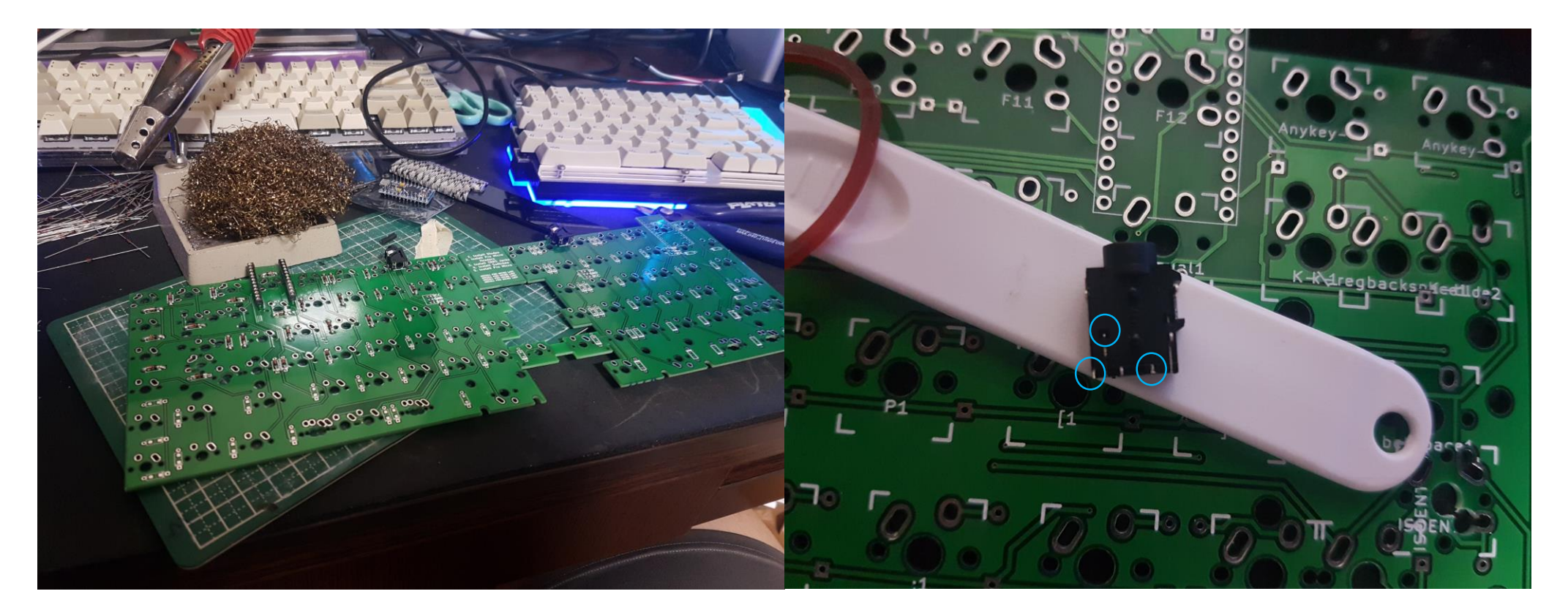

You can opt to use IC sockets as well for the pro micro to enable easy swapping of the pro micro Trim the 7-pin TRRS jacks accordingly before soldering

## Solder pro micr in these positions

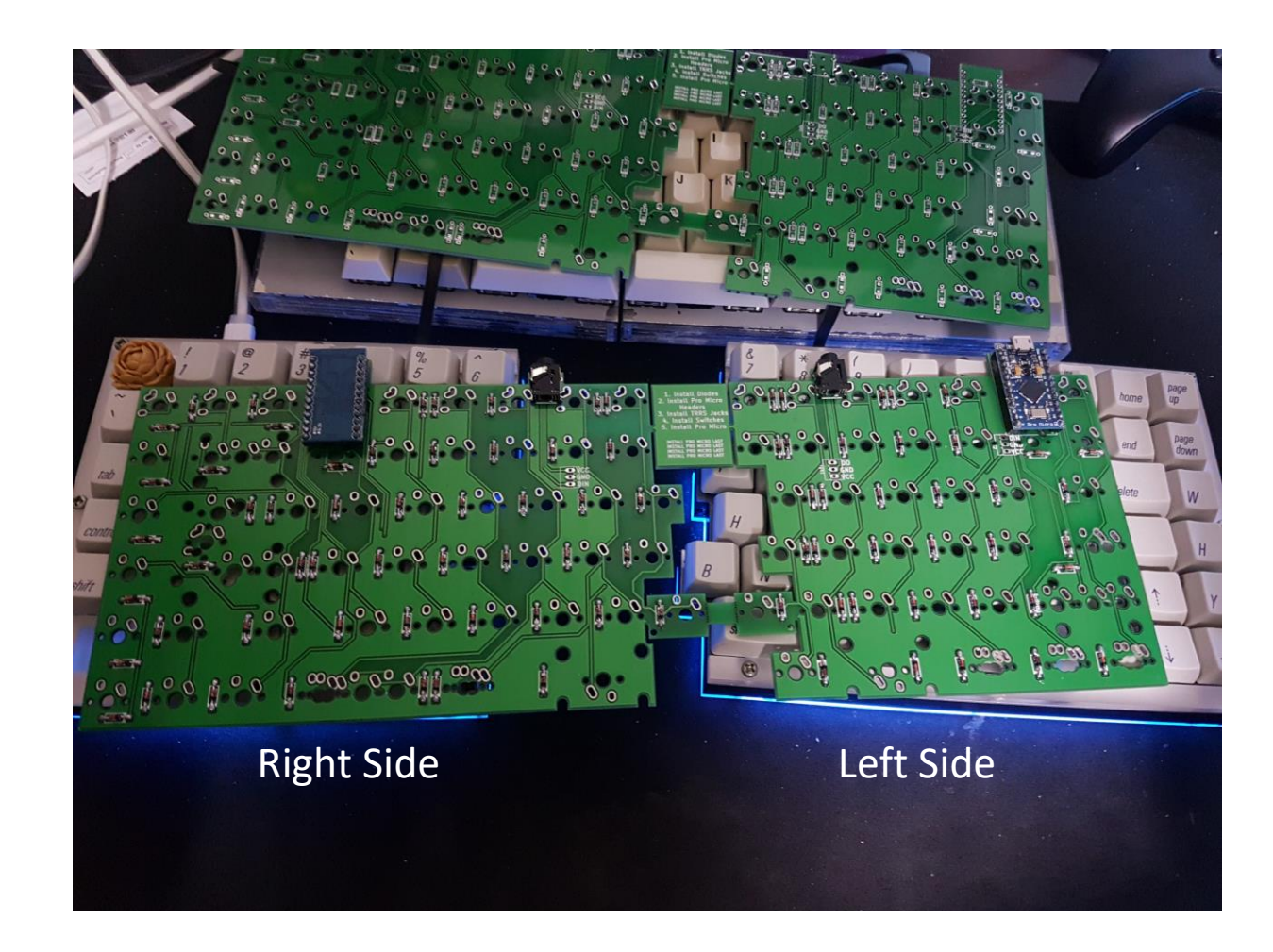

#### Solder switches

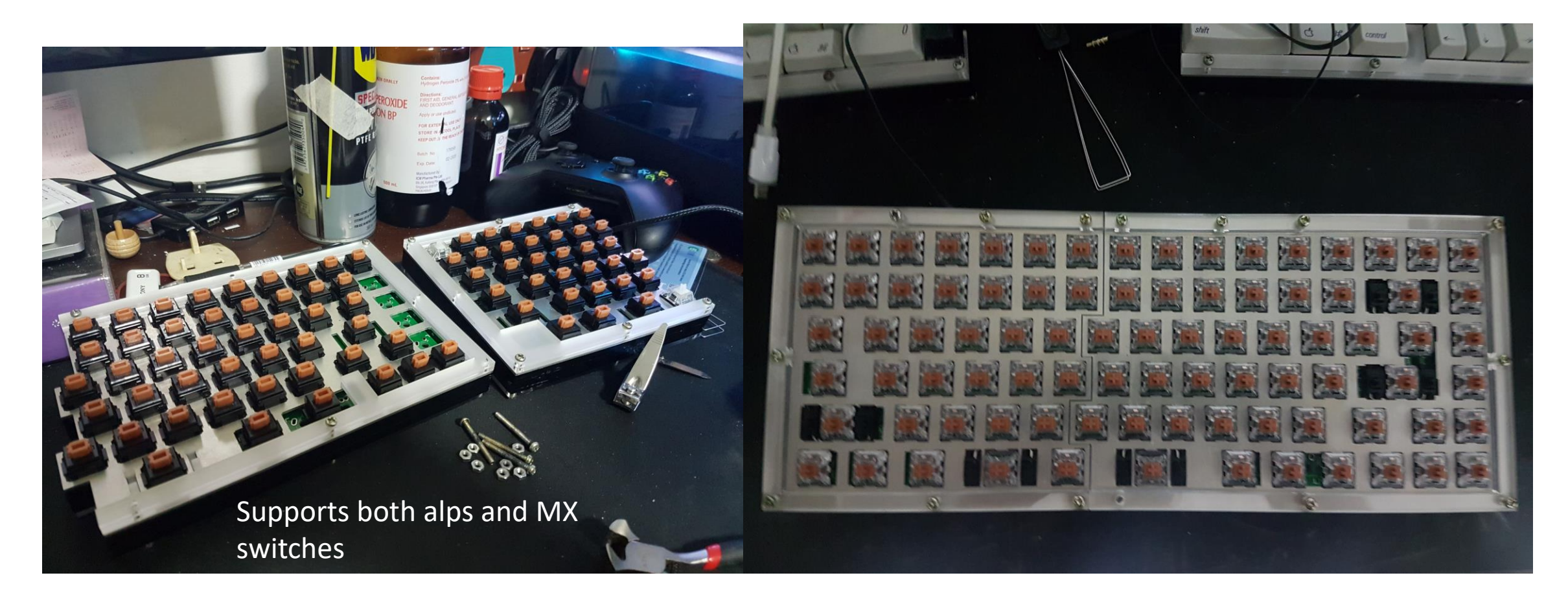

# Flashing Guide

1) Set up a build environment for making and compiling the firmware

- Guide for this can be found here: [https://docs.qmk.fm/build\\_environment\\_setup.html](https://docs.qmk.fm/build_environment_setup.html)

- Notepad++ is nice to have if you need a good text editor

2) Download the DeltaSplit75 Firmware here: <u>[https://github.com/xyxjj/qmk\\_firmware/tree/master/keyboards/DeltaSplit75](https://github.com/xyxjj/qmk_firmware/tree/master/keyboards/DeltaSplit75)</u> - If you already have the qmk firmware you can just add the deltasplit75 folder to your existing firmware folder

3) Edit your keymap in DeltaSplit75/keymaps/Default

- If you have one of my prototype PCBs with a mislabeled silkscreen, edit it in ProtoSplit instead (see keymap editing for a guide to which keycode to edit)

4) Run the following commands depending on which PCB you have. The built hex files can be found in a .build folder in the main directory

make V2

or

make ProtoSplit-ProtoSplit (if you have one of the prototype PCBs)

5) Upload firmware using an uploader of your choice

- personally I use xloader, you can get it here:<https://www.lewys.eu/dev/XLoader.zip>

- Select the built hex file in xloader

- Put the pro micro in to the bootloader mode by bridging RST and GND twice

- adjust the COM port in xloader to the appropriate one (there should be a new COM port that shows up) and hit upload

- do the same step for both sides

- if everything is done right the keyboard should work

- ensure both halves are connected with a TRRS cable with 3 rings on the tip, other wise it will not work

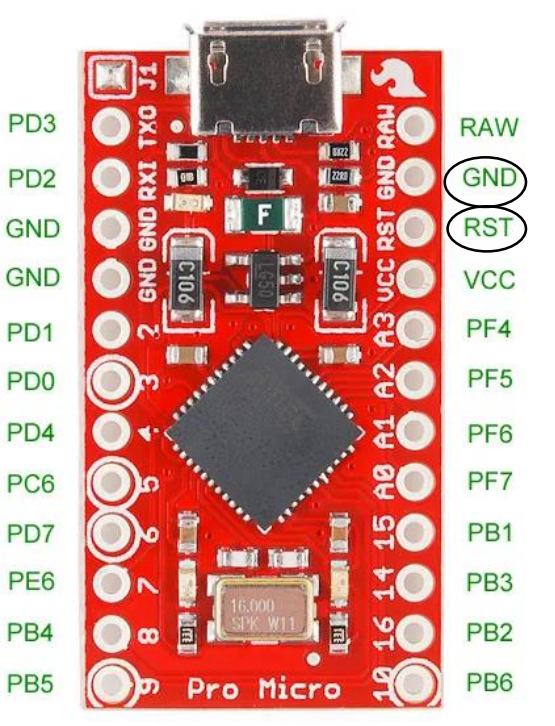

## Keymap editing (for Default Keymap)

Edit this for regular backspace

#### **KEYMAP** (

KC\_ESC, KC\_F1, KC\_F2, KC\_F3, KC\_F4, KC\_F5, KC\_F6, KC\_F7, KC\_F8, KC\_F9, KC\_F10, KC\_F11, KC\_F12, KC\_INS, KC\_HOME, KC\_PGUP, KC\_GRV, KC\_1, KC\_2, KC\_3, KC\_4, KC\_5, KC\_6, KC\_7, KC\_8, KC\_9, KC\_0, KC\_MINS, KC\_EQL(KC\_DEL) KC\_END, KC\_PGDN, KC TAB, KC Q, KC W, KC E, KC R, KC T, KC Y, KC U, KC I, KC O, KC P, KC LBRC, KC RBRC, KC BSPC, KC SLCK, KC LCTL, KC A, KC S, KC D, KC F, KC G, KC H, KC J, KC K, KC L, KC SCLN, KC QUOT, KC TRNS) KC ENT, KC PAUS, //modify KC TRNS to enable ISO Support KC\_LSFT, (KC\_TRNS) KC\_Z, KC\_X, KC\_C, KC\_V(KC\_B, KC\_B) KC\_N, KC\_M, KC\_COMM, KC\_DOT, KC\_SLSH, KC\_LSFT, KC\_UP, KC\_PSCR, //modify KC\_TRNS to enable ISO Support KC LCTL, KC LGUI, KC LALT, KC SPC, MO(1), KC SPC, KC RALT, KC RGUI, KC RCTL, KC LEFT, KC DOWN, KC RGHT),

> Edit these for ISO layout

Edit these for left B/Right B/both

### Keymap editing (for ProtoSplit Keymap)

Edit this for regular backspace

**KEYMAP** (

KC ESC, KC F1, KC F2, KC F3, KC F4, KC F5, KC F6, KC F7, KC F8, KC F9, KC F10, KC F11, KC F12, KC INS, KC HOME, KC PGUP, KC GRV, KC 1, KC 2, KC 3, KC 4, KC 5, KC 6, KC 7, KC 8, KC 9, KC 0, KC MINS, KC EQL, (KC DEL) KC END, KC PGDN, KC\_TAB, KC\_Q, KC\_W, KC\_E, KC\_R, KC\_T, KC\_Y, KC\_U, KC\_I, KC\_O, KC\_P, KC\_LBRC, KC\_RBRC, KC\_BSPC, KC\_SLCK, KC\_LCTL, KC\_A, KC\_S, KC\_D, KC\_F, KC\_G, KC\_H, KC\_J, KC\_K, KC\_L, KC\_SCLN, KC\_QUOT, KC\_ENT, KC\_PAUS, KC\_LSFT, KC\_Z, KC\_X, KC\_C, KC\_V, (KC\_B, KC\_B) KC\_N, KC\_M, KC\_COMM, KC\_DOT, KC\_SLSH, KC\_LSFT, KC\_UP, KC\_PSCR, KC\_LCTL, KC\_LGUI, KC\_LALT, KC\_SPC, MO(1), KC\_SPC, KC\_RALT, KC\_RGUI, KC\_RCTL, KC\_LEFT, KC\_DOWN, KC\_RGHT),

Edit these for left B/Right B/both